# **Aplikasi Pemandu Wisata Religi Di Jawa Timur Berbasis Android**

# **Abdul Basith, Muhyiddin Zainul Arifin, Moh.Anshori Aris Widya**

Fakultas Teknologi Informasi, Universitas KH. A. Wahab Hasbullah

*Correspondence Author: basithsteviejhei@gmail.com*

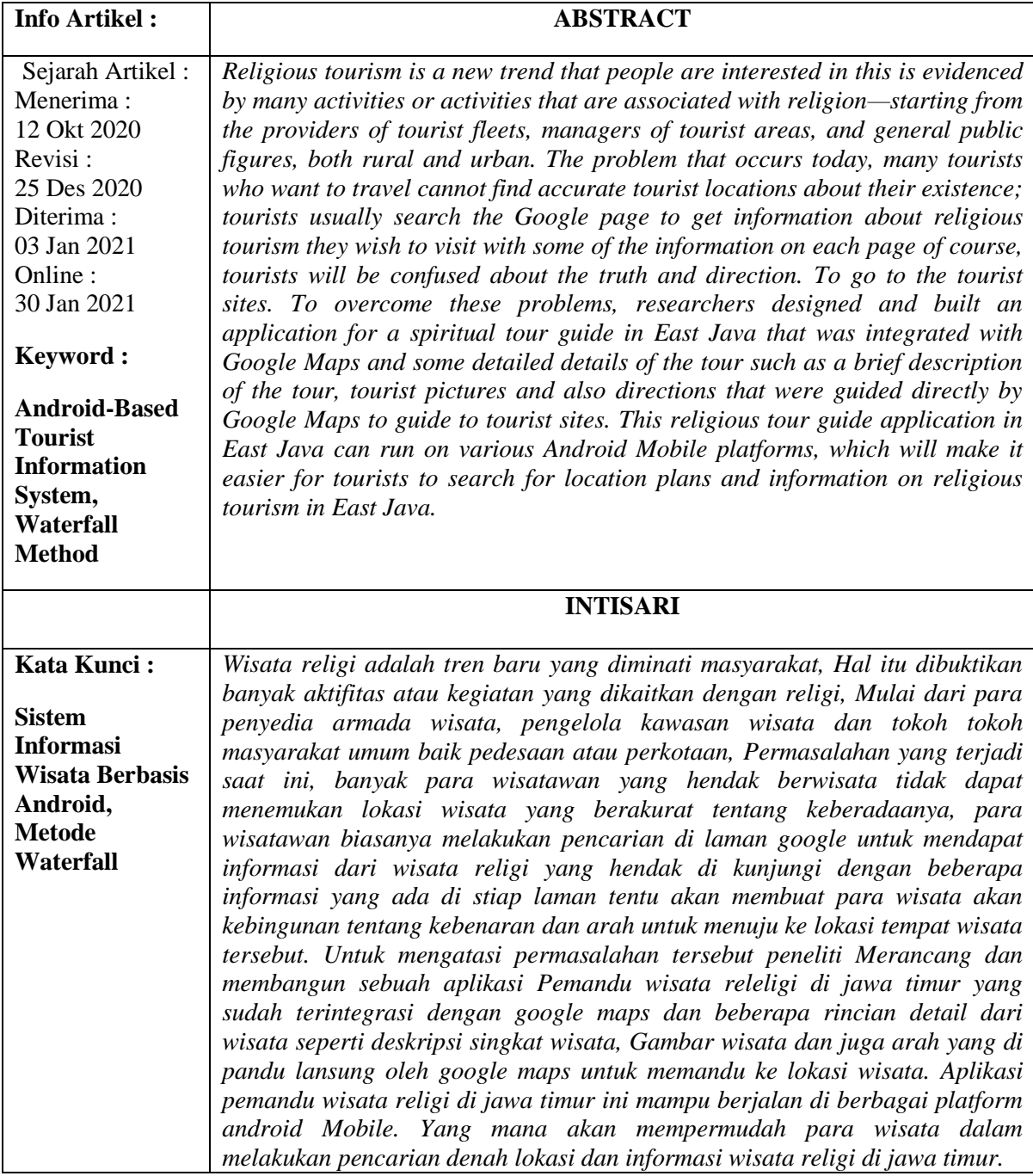

#### **1. PENDAHULUAN**

Wisata religi menjadi tren baru yang di minati banyak masyarakat, Hal itu dibuktikan banyak aktifitas atau kegiatan yang dikaitkan dengan religi. Mulai para penyedia armada wisata, pengelolah kawasan wisata para wali, wisata tokoh orang - orang yang bersejarah, wisata tempat peninggalan kerajaan dan makam - makam para pejuang beserta barang barang yang di tinggalkan sekarang sudah menjadi wisata religi peninggalan yang sangat banyak di gemari oleh kalangan masyarakat, baik masyarakat pedesaan bahkan masyarakat perkotaan.

Penamaan istilah wisata religi tersebut, terlihat jelas wisata ini dimaksudkan untuk memperkaya wawasan keagamaan dan budaya untuk dapat memperdalam rasa spiritual kita dalam mengingat para pejuang, beserta tempat - tempat yang di singgahi. Dikarenakan perjalanan keagamaan dan budaya ini ditujukan untuk memenuhi dahaga spiritual, agar jiwa yang kering kembali basah oleh hikmah-hikmah religi. Sehingga wisata religi ini bukan wisata biasa yang hanya dimaksudkan untuk bersenang-senang, menghilangkan kepenatan pikiran Semacam dengan pergi ke tempat hiburan.

Berdasarkan gambaran dia atas bahwa wisata religi memiliki cakupan yang sangat luas, dan sifatnya cukup personal. Artinya tempat-tempat yang menjadi tujuan wisata religi tidak terbatas pada makam-makam para wali saja, namun mencakup setiap tempat yang bisa menggairahkan rasa religi kita, sperti peninggalan bersejarah, budaya orang orang pada jamam dahulu, baik itu pemakaman para wali, museum – museum kesejarahan islam, tempat-tempat bersejarah, atau tempat apapun yang bisa menyampaikan kita pada tujuan yang dikehendaki dalam wisata religi tersebut. Terlepas informasi lokasi wisata religi yang beredar di internet. Maka peneliti berencana merancang dan membangun platform aplikasi pemandu wisata religi di jawa timur berbasis android. Tujuan penelitian ini menggunakan prangkat smartphone berbasis android dikarenakan pengguna perangkat seluler Android ini bertambah disetiap tahunnya.

Berdasarkan uraian latar belakang masalah yang telah di sampaikan di atas maka di butuhkan suatu aplikasi berbasis android yang akan memberikan informasi lokasi wisata religi di jawa timur, hal ini di karenakan peta konversional yang tidak ringkas untuk di bawa saat bepergian. Sehingga pada penelitian ini dirancang dan dibuat suatu sistem Aplikasi Pemandu wisata religi di jawa timur berbasis android dimana pengguna bisa mengetahui letak denah dan arah menuju ke wisata religi yang di inginkan dalam cangkupan daerah jawa timur. Informasi yang akan di sajikan dalam aplikasi ini tidak sebatas denah lokasi saja namun juga mencangkup seluruh informasi wisata, seperti gambar wisata, lokasi wisata dan deskripsi wisata.

## **2. METODE PENELITIAN**

# 2.1 Analisis Sistem

Analisis kebutuhan sistem digunakan untuk mengetahui kebutuhan – kebutuhan dalam merealisasikan pembuatan Aplikasi Pemandu Wisata Di Jawa Timur Berbasis Android. Analisis kebutuhan dibagi menjadi dua jenis, yaitu kebutuhan fungsional dan kebutuhan non fungsional :

1. Kebutuhan Fungsional

Kebutuhan fungsional aplikasi pemandu wisata religi di jawa timur berbasis android mempunyai beberapa menu diantaranya Menu home yang berisi informasi daftar wisata religi yang ada di jawa timur, Menu maps yang terintegrasi secara langsung dengan Google Maps, memudahkan pengguna melihat beberapa marker google maps yang jika dari salah satu marker maps di klik pengguna akan langsung di pandu ke tempat lokasi wisata tersebut, About berisi tentang infomasi proses kerja dalam sistem aplikasi pemandu wisata religi di jawa timur.

2. Kebutuhan Non Fungsional

Kebutuhan non fungsional adalah kebutuhan menitikberatkan pada properti prilaku yang dimiliki oleh sistem. Adapun analisa kebutuhan non fungsional dari aplikasi pemandu wisata religi di jawa timur berbasis android adalah :

- a. Kebutuhan Perangkat Keras
	- Perangkat : Smartphone Android
	- RAM : Minimum 512MB
	- Layar : LCD Touchscreen

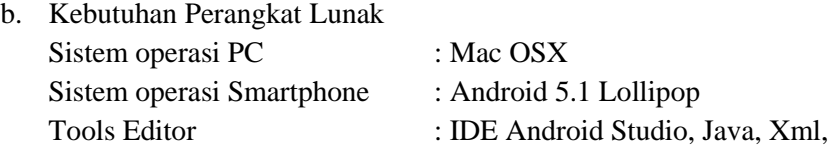

# 2.2 Model Waterfall

Penelitian ini akan melakukan tahapan-tahapan System Development Life Cycle (SDLC) dengan model waterfall seperti pada Gambar 1.

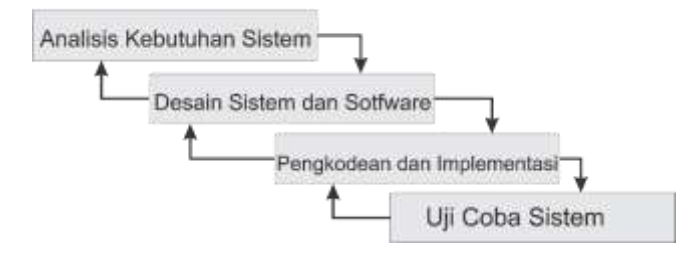

Gambar 1. Model Waterfall

Metode waterfall (air terjun) adalah proses pembuatan situs web secara terstruktur dan berurutan. Model air terjun di sebut juga model sekuensial linier (sequential linear) atau alur hidup klasik yang meliputi: analisis kebutuhan sistem, desain sistem dan software, pengkodean dan implementasi dan uji coba sistem (Rosa & Shalahuddin,2013). Alur proses model air (waterfall) terjun.

#### 1. Analisa Kebutuhan Sistem

Pada tahapan ini dilakukan proses analisis kebutuhan sistem, di mana menjabarkan seluruh kebutuhan sistem dan membuat spesifikasi lengkap tentang isi sistem. Dalam tahap ini segala kebutuhan sistem dijabarkan dengan lengkap, mulai dari perangkat lunak dan perangkat keras yang dibutuhkan untuk pengembangan sistem.

#### 2. Desain Sistem dan Software

Pada tahap ini berfokus pada perancangan sistem. Pada tahap ini terdapat dua level yaitu: desain level tinggi (arsitektur sistem) dan desain level rendah. Desain level tinggi meliputi perancangan struktur data, model perangkat lunak, dan mendefinisikan prosedurprosedur yang diperlukan. Sedangkan desain level rendah yaitu merancang tampilan user interface yang meliputi tata layout aplikasi, navigasi dan lain-lain.

#### 3. Pengkodean dan Implementasi

Pada tahap ini dilakukan proses penerjemahaan desain kedalam bahasa yang di mengerti komputer. Peneliti menggunakan bahasa pemrograman Java, Xml untuk

menerjemahkan kedalam bahasa komputer dan dilakukan oleh seorang programmer. penerjemahan mengacu pada perancangan yang telah dibuat pada tahap desain.

#### 4. Pengujian Sistem

Setelah tahapan-tahapan sebelumnya selesai dilakukan, maka tahapan selanjutnya adalah proses pengujian sistem. Pengujian sistem diperlukan untuk meminimalisir adanya kesalahan pada sistem. Pegujian dilakukan dengan menggunakan pengujian Android Virtual Devices (AVD). Pengujian AVD bertujuan untuk mengetahui fungsi dari sistem, apakah sistem telah berjalan sesuai fungsinya atau belum. Teknik pengujian AVD pada penelitian ini menggunakan teknik Devices baik menggunakan AVD atau menggunakan smartphone.

#### 2.3 Activity Diagram

Activity diagram berikut menggambarkan bagaimana wisatawan melakukan request terhadap informasi wisata melalui aplikasi pemandu wisata religi di jawa timur.

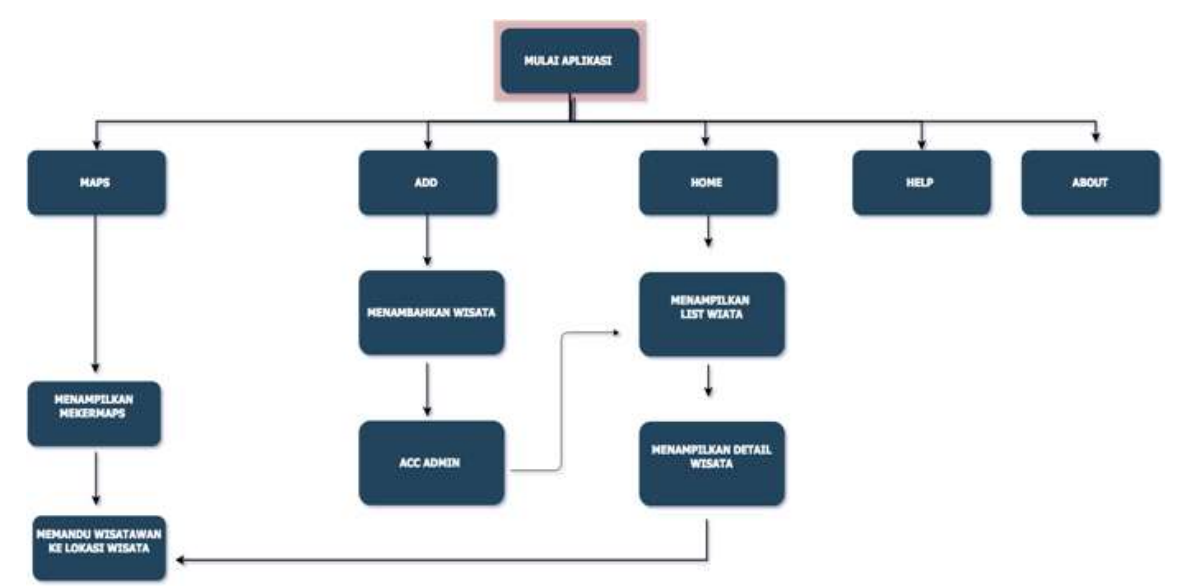

Gambar 2. Activity Diagram Wisata Religi Di Jawa Timur

## 2.4 Relasi Database

Desain relasi database wisata religi di jawa timur berbasis android dapat dilihat pada Gambar 3.

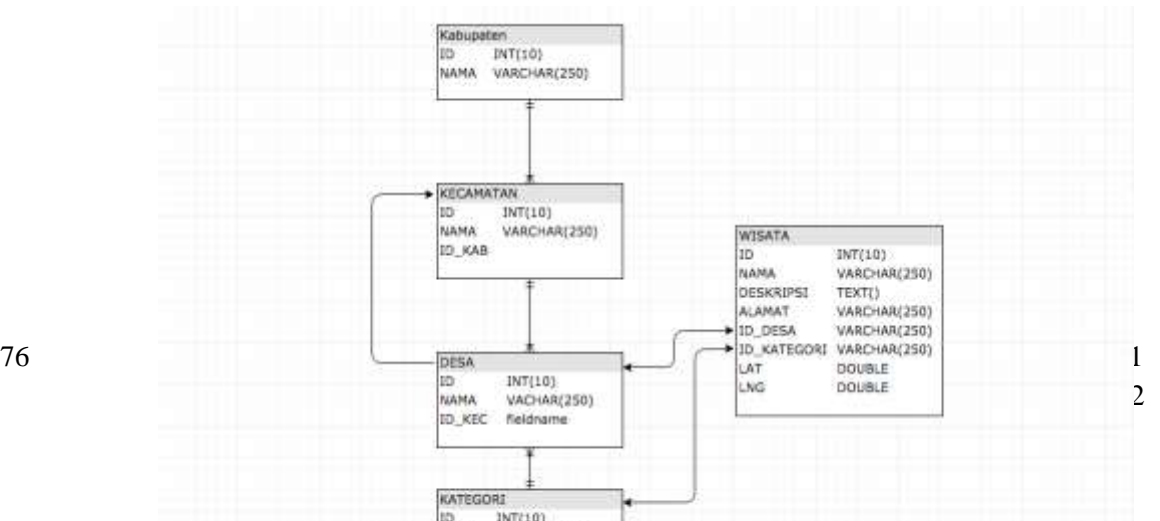

# Gambar 3. Relasi Database

Relasi Database Wisata Religi Di Jawa Timur Berbasis Android Database pada aplikasi BOT Telegram terdiri dari 5 tabel diantaranya adalah:

- 1. Tabel Kabupaten Merupakan tabel yang di gunakan menyimpan data kabupaten beserta IDE
- 2. Tabel Kecamatan Merupakan tabel yang di gunakan menyimpan data kecamatan berdasarkan nama dan ID
- 3. Tabel Desa merupakan tabel yang digunakan menyimpan data desa berdasarkan nama, ID
- 4. Tabel Kategori merupakan tabel yang digunakan menyimpan data kategori wisata, nama, ID
- 5. Tabel Wisata: merupakan tabel yang digunakan untuk menyimpan semua data dari beberapa table, ID, nama, Deskripsi, Alamat, ID\_DESA, ID\_KATEGORI, Lat, Long

## 2.5 Perancangan Interface Aplikasi

Perancangan Interface / Antaramuka adalah sebuah gambaran yang digunakan untuk memperjelas aplikasi ini seperti apa yang akan dibuat, bagaimana aplikasi tersebut bekerja, apa saja fitur-fitur yang ada dalam aplikasi tersebut.

#### **3. HASIL DAN ANALISA**

Dibagian ini peneliti memebahas beberapa hal yang terkait dari pembuatan aplikasi BOT Telegram, yaitu meliputi antarmuka (interface) dan hasil pengujian.

3.1 Antarmuka (Interface)

Dalam aplikasi pemandu wisata religi di jawa timur berbasis android ini terdapat beberapa layout yang berbeda yaitu sebagai berikut.

1. Tampilan awal Splash Screen

SpalashSceen adalah perintah awal yang akan di jalankan oleh aplikasi pemandu wisata religi di jawa timur berbasis android, dimana saat user membuka aplikasi system android akan memanggil server (BackEnd) untuk mengambil data yang ada di data base mysql yang kemudian akan di tampilkan pada smartphone android.

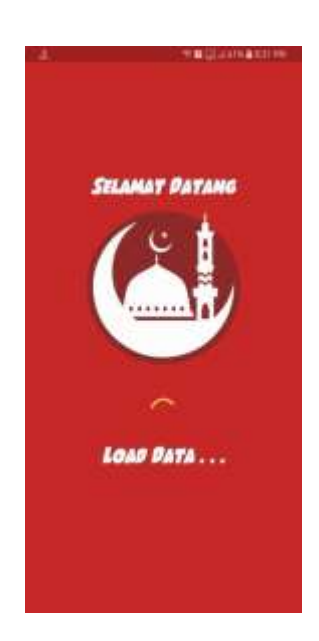

Gambar 4. Tampilan Splash Screen

# 2. Tampilan Menu Aplikasi

Di dalam menu navigasi aplikasi pemandu wisata religi di jawatimur terdapat beberapa pilihan yang dapat di pilih untuk dapat di tampikan data wisata yang di inginkan oleh pengguna diantaranya adalah, Smua Wisata, Favorite, Info Wisata, Ziarah, Museum, Tempat bersejarah, Kota atau kabupate, Marker, Pengaturan.

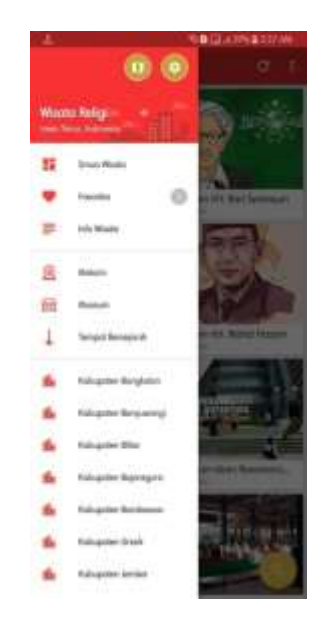

Gambar 5. Tampilan Menu Aplikasi

# 3. Tampilan Menu Marker Maps

Menu maker adalah menu yang akan menampilkan penanda wisata dalam bentuk maps, tujuanya agar dapat memudahkan pengguna untuk dapat melihat smua lokasi wisata yang ada pada aplikasi pemandu wisata religi di jawa timur berbasis android, jika pengguna mengklik salah satu penanda maker yang ada pama maps. maka pengguna akan di pindahkah ke halaman detail wisata yang akan berisi beberapa informasi wisata, seperti gamabar wisata, alamat wisata, Jarak wisata , rute, deskripsi, website, telepon.

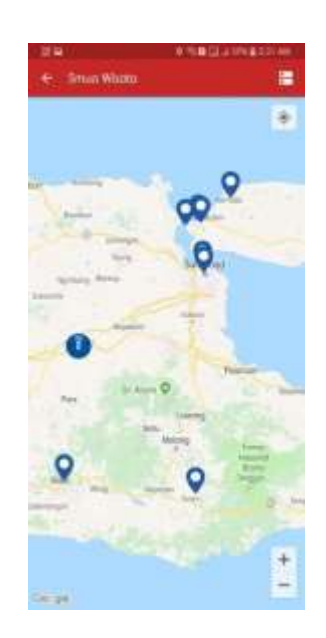

Gambar 6. Tampilan Marker Maps

# 4. Tampilan Menu Favorite

Dikarenakan banyaknya daftar aplikasi yang ada pada system aplikasi pemandu wisata religi di jawatimur ini maka tujuanya di adakan menu favorite pada bagian menu ini untuk mempermudah wisata memasukan naman naman wisata yang hendak akan di tuju dengan cara menjadikan tempat wisata tadi favorite. Dengan begitu pengguna tidak membutuhkan waktu lagi untuk mencari aplikasi yang akan di tuju untuk berwisata .

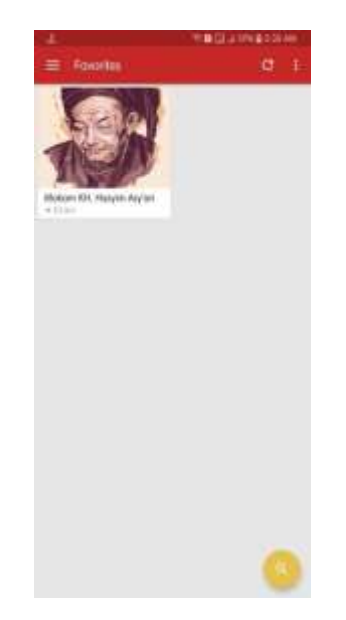

Gambar 7. Tampilan Menu Favorite

5. Menu Informasi Wisata

Adanya aplikasi pemandu wisata religi di jawa timur ini yang pertama bertujuan untuk memberikan informasi kepada para wisatawan yang hendak akan berkunjung ke jawa timur. Maka di dalam aplikasi ini di sedikan menu informasi untuk memberikan notifikasi informasi

kepada pengguna jika sewaktu waktu ada masalah pada lokasi wisata seperti jalan di tutup menuju wisata, Atau wisata di tutup di karenakan di renovasi

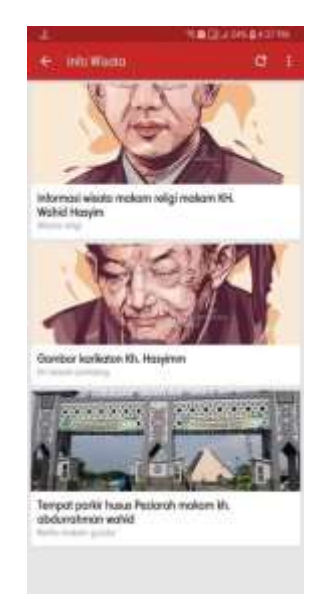

Gambar 8. Tampilan Informasi Wisata

## 6. Menu Ziarah

Menu ziarah di tujukan untuk pengguna yang hanya mencari lokasi wisata berdasarkan kategori ziarah saja. Dengan menekan menu sejarah maka tempat tempat wisata sejarah yang terdekat akan di tampilakan pada menu halam utama

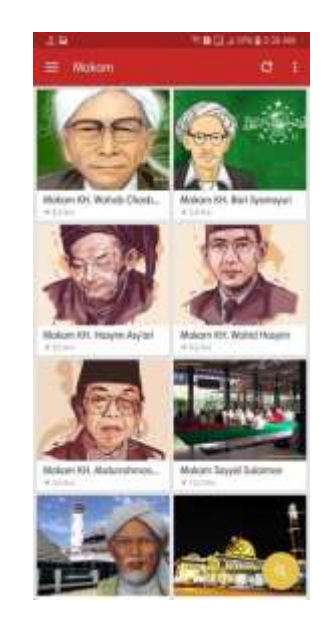

Gambar 9. Tampilan Menu Ziarah

## 7. Menu Museum

Menu museum di tujukan kepada pengguna yang mencari lokasi tempat wisata museum. Degan memilih menu museum maka smua data museum akan di tampilakan dalam tampilan list grid berdasarkan lokasi wisata yang paling dekat dengan pengguna

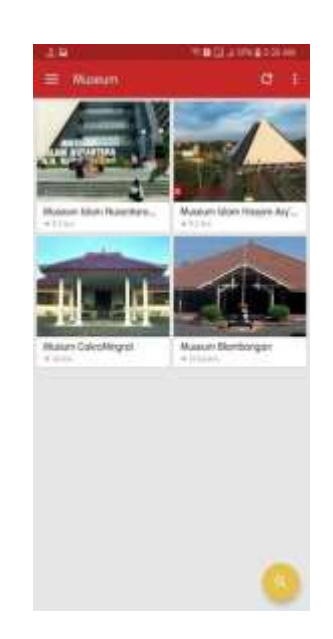

Gambar 10. Tampilan Menu Museum

# 8. Menu Tempat Bersejarah

Menu Tempat bersejarah di tujukan kepada pengguna yang mencari lokasi tempat wisata Tempat bersejarah. Degan memilih menu Tempat bersejarah maka smua data Tempat bersejarah akan di tampilkan dalam tampilan list terdekat berdasarkan lokasi pengguna saat aplikasi pemandu wisata religi saat ini

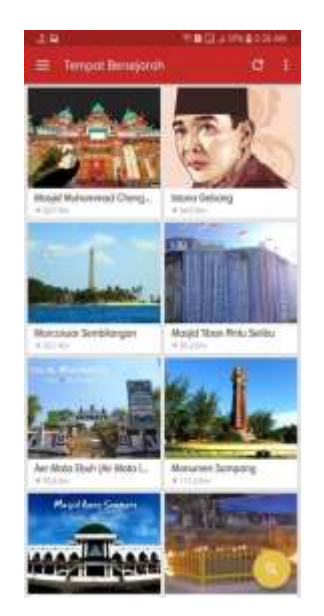

Gambar 11. Tampilan Tempat Bersejarah

# 9. Menu Kabupaten

Menu kabupaten adalah menu yang berisi nama – nama wisata yang akan di tampilkan sesuai dengan kabupaten yang akan di pilih oleh pengguna. Data yang akan di tampilkan berupa nama nama wisata terdekat untuk yang akan menduduki urutan pertama saat menu kabupaten dipilih

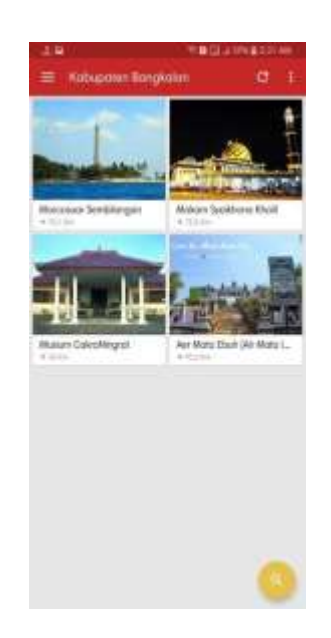

Gambar 12. Tampilan Kabupaten

#### **4. KESIMPULAN**

Berdasarkan hasil pengumpulan dan analisis data serta proses pembuatan aplikasi, maka dapat diambil kesimpulan sebagai berikut:

- Memanfaatkan satu aplikasi sebagai sarana informasi wisata religi yang ada di jawa timur.
- Pengguna aplikasi wisata religi di jawa timur berbasis android dapat dengan mudah mendapatkan informasi deskripsi wisata dari foto, Nomor tlp, Beserta jarak lokasi wisata.
- Aplikasi pemandu wisata religi di jawa timur terintegrasi secara langsung dengan google Maps memudahkan pengguna berkunjung ke lokasi wisata.

#### **DAFTAR PUSTAKA**

- Al Fikri, I. (2016). Aplikasi Navigasi Berbasis Perangkat Bergerak dengan Menggunakan Platform Wikitude untuk Studi Kasus Lingkungan ITS. Jurnal Teknik ITS, 5(1).
- Andikasani, M. R., Awaluddin, M., & Suprayogi, A. (2014). Aplikasi Persebaran Objek Wisata di Kota Semarang Berbasis Mobile GIS Memanfaatkan Smartphone Android. Jurnal Geodesi Undip, 3(2), 28-39.
- Hermawan, O. R., & Harjono, H. (2017). Sistem Informasi Geografis Tempat Wisata di Kabupaten Banyumas Berbasis Android. JUITA: Jurnal Informatika, 4(2), 117-121.
- Husna, A., Purnomo, A. H., & Suparno, S. (2017). Aplikasi Arsitektur Ekologi Pada Strategi Perancangan Obyek Wisata Edukasi Batik Di Yogyakarta. Region: Jurnal Pembangunan Wilayah dan Perencanaan Partisipatif, 12(1), 60-70.
- Ibrahim, A., & Simarmata, T. (2017). Perancangan Sistem Informasi Pariwisata Berbasis Android. Kntia, 4.
- Mahdia, F., & Noviyanto, F. (2013). Pemanfaatan Google Maps API untuk pembangunan sistem informasi manajemen bantuan logistik pasca bencana alam berbasis mobile web (studi kasus: badan penanggulangan bencana daerah Kota Yogyakarta) (Doctoral dissertation, Universitas Ahmad Dahlan).
- Nyoman S. Pendit. (2013). Ilmu Pariwisata Sebuah Pengantar perdana. Jakarta: PT. Pradnya Paramita,

- Pratama, R. A., Prasetya, N. I., & Wahyuningtyas, E. (2015). Sistem Informasi Pariwisata Di Kota Wisata Batu Berbasis Android. Melek IT Journal, 1(2), 43-50.
- Ramadhani, S., Anis, U., & Masruro, S. T. (2013). Rancang Bangun Sistem Informasi Geografis Layanan Kesehatan Di Kecamatan Lamongan Dengan PHP MySQL. Jurnal Teknika, 5(2), 479-484.
- Reva Elsya Prada. (2013). Aplikasi peta wisata kota Surabaya berbasis android. Universitas Pembangunan Nasional. Veteran
- Sari, D. I. (2010). Objek Wisata Religi Makam Sunan Muria. Universitas Sebelas Maret Surakarta
- Setiawan, I., Andjarwirawan, J., & Handojo, A. (2013). Aplikasi Makassar Tourism Pada Kota Makassar Berbasis Android. Jurnal Infra, 1(2), 156-161.
- Wahyuningrum, T. (2012). Implementasi XML Encryption (XML Enc) Menggunakan Java. Jurnal Infotel, 4(1), 17-28.
- Wijaya, B. D., Fenty, E. M. A., & Fiade, A. (2015). Implementasi JSON Parsing Pada Aplikasi Mobile E-commerce Studi Kasus: CV V3 Tekno Indonesia. Pseudocode, 2(1), 1-9.